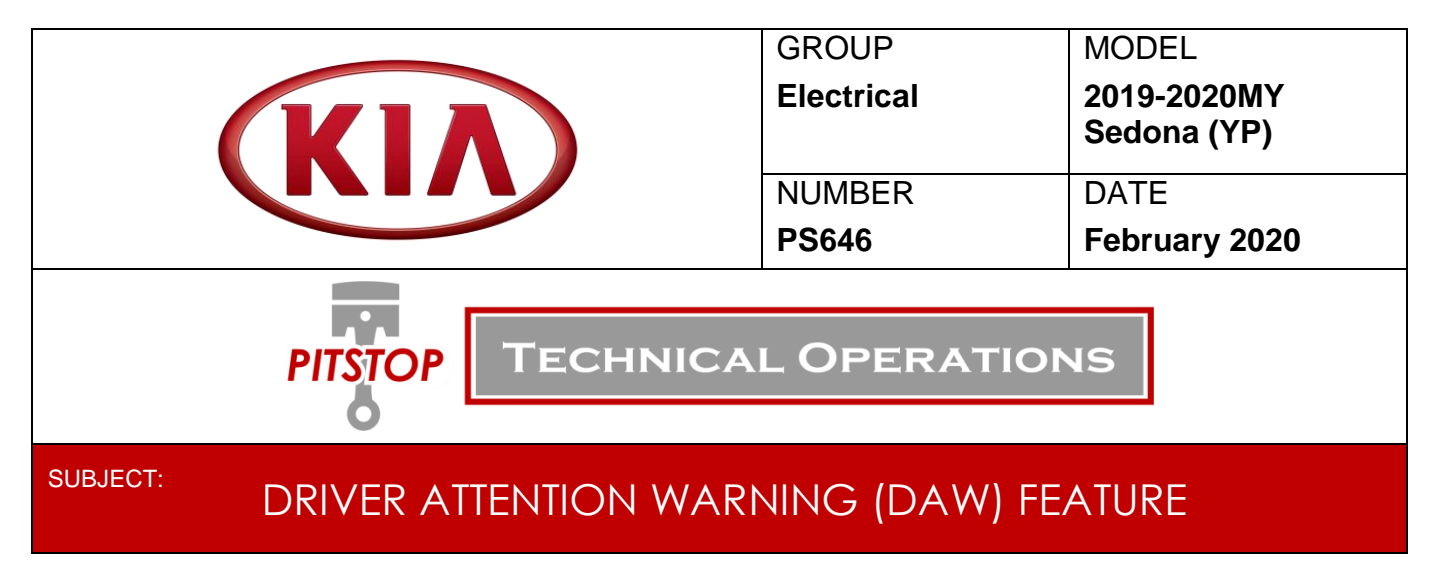

This Pitstop provides information on how to enable the Driver Attention Warning (DAW) feature on equipped Sedona (YP) vehicles. The default setting of this feature is set 'OFF' from the factory and needs to be enabled for operation utilizing the Kia Diagnostic System (KDS). This feature cannot be enabled via the user settings menu in the instrument cluster until it is first enabled by KDS.

Once this feature has been enabled, navigate to "Driver Assistance" under the User Settings menu in the instrument cluster and select "Driver Attention Warning". There will be 2 different sensitivity settings that can be selected, and an option to turn the system OFF.

To enable the DAW feature, follow the outline below:

1. On the main menu, select **S/W Management**.

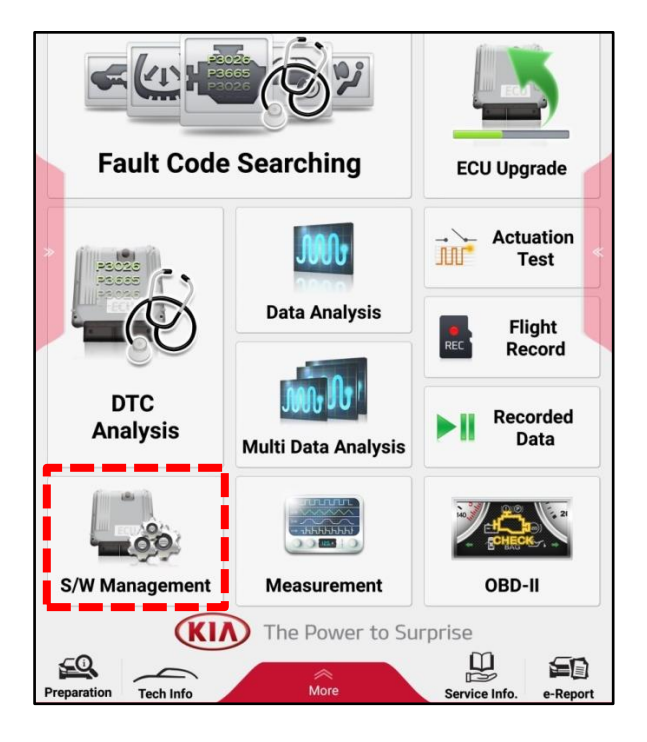

Printed Pitstop copy is for reference only; information may be updated at any time. Always refer to KGIS for the latest information.

2. Scroll to **Multi Function Camera** and select **Variant Coding**.

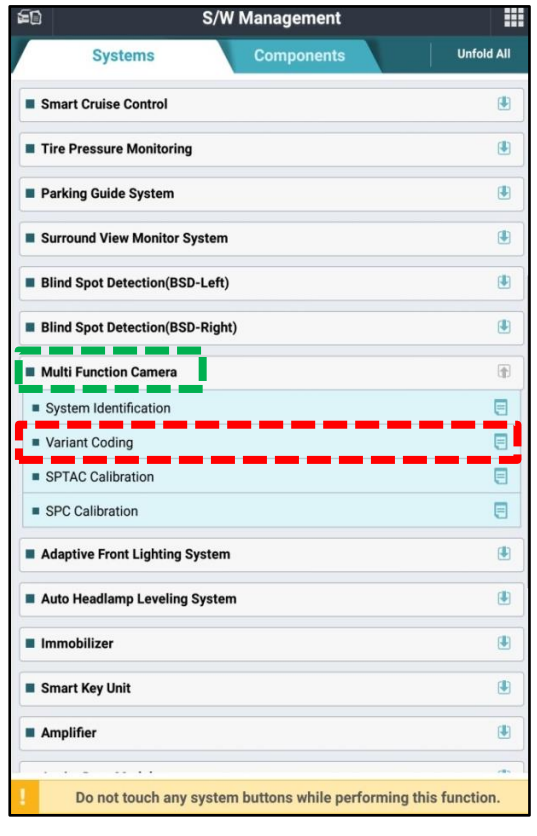

## 3. Select **OK**.

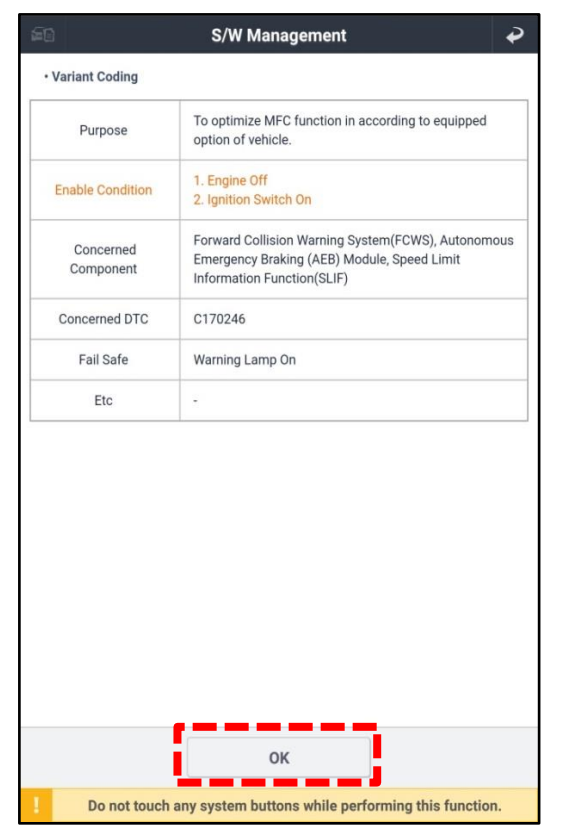

## 4. Select **ATTENTION ASSIST option: NONE**. 5. Select **ATTENTION ASSIST**. Select **OK**.

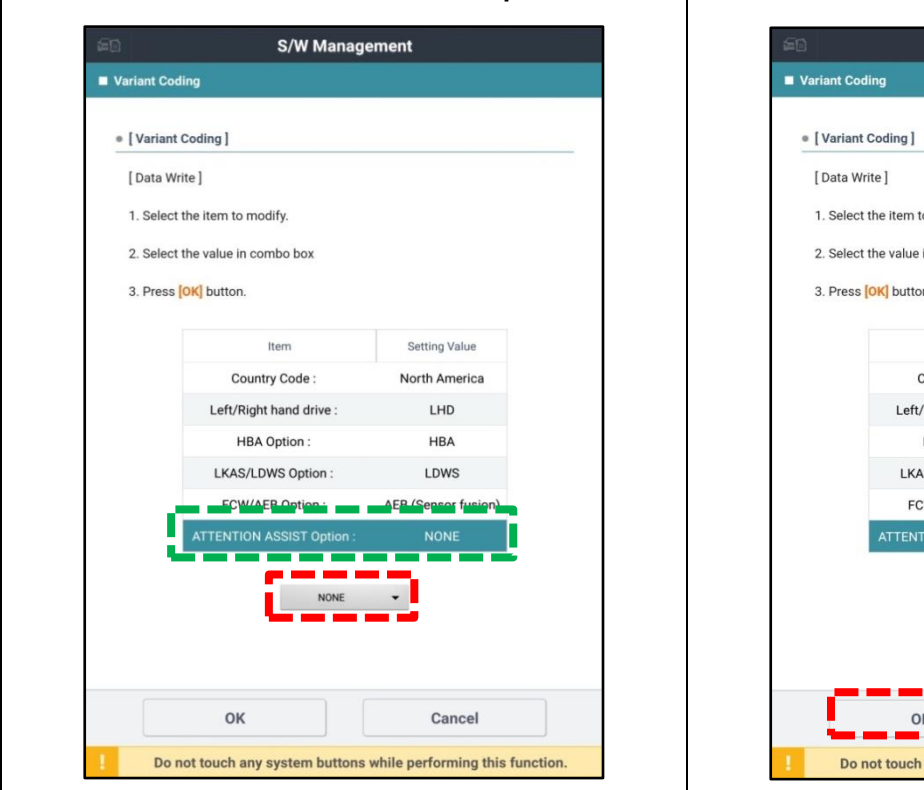

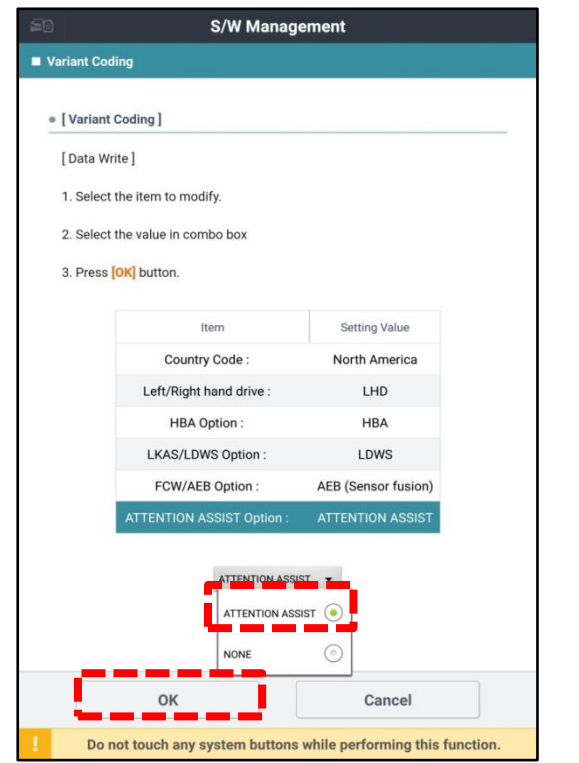

Printed Pitstop copy is for reference only; information may be updated at any time. Always refer to KGIS for the latest information.

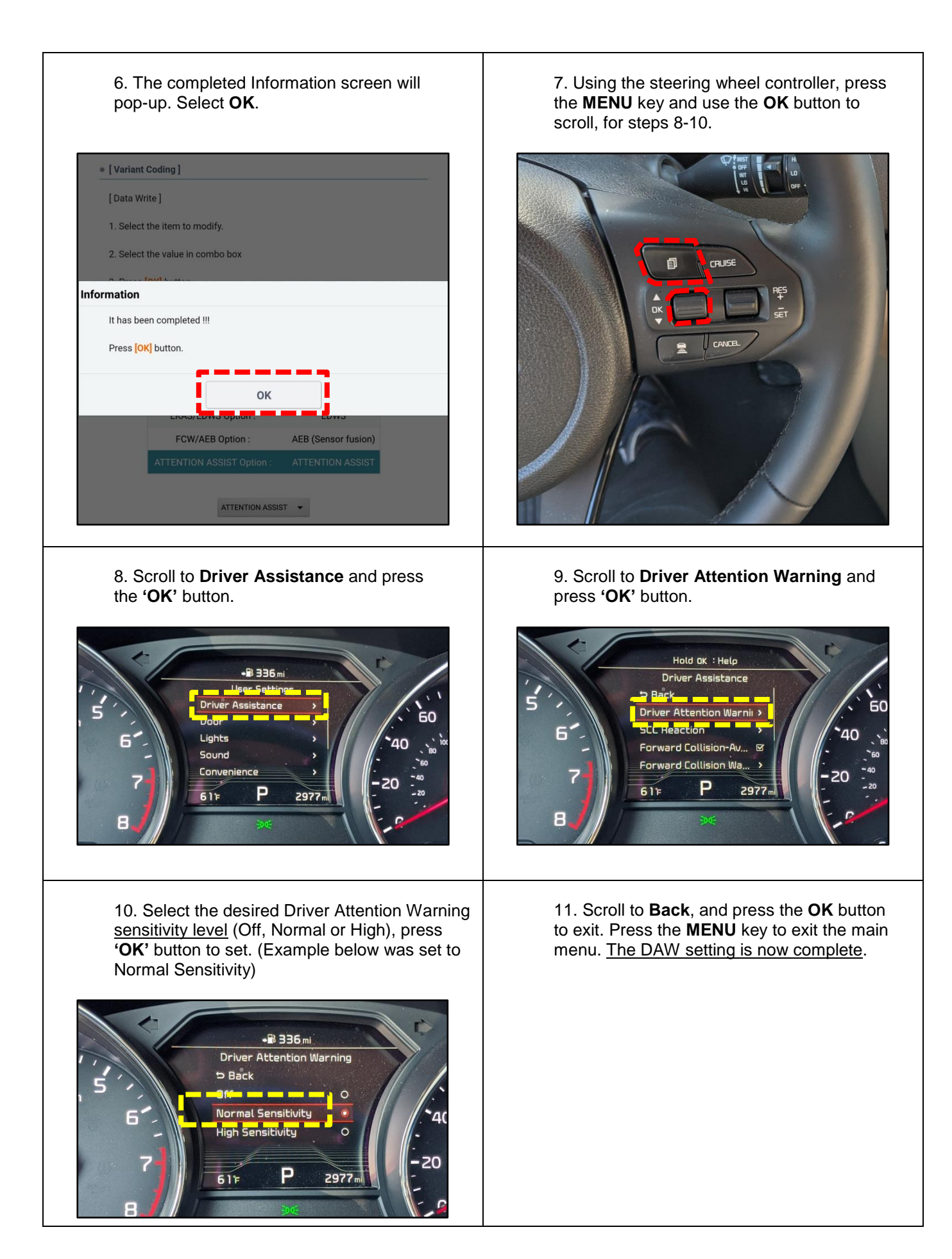

Printed Pitstop copy is for reference only; information may be updated at any time. Always refer to KGIS for the latest information.